## Top Outlook Menu >FILE>Account Settings>Account Settings

## Change

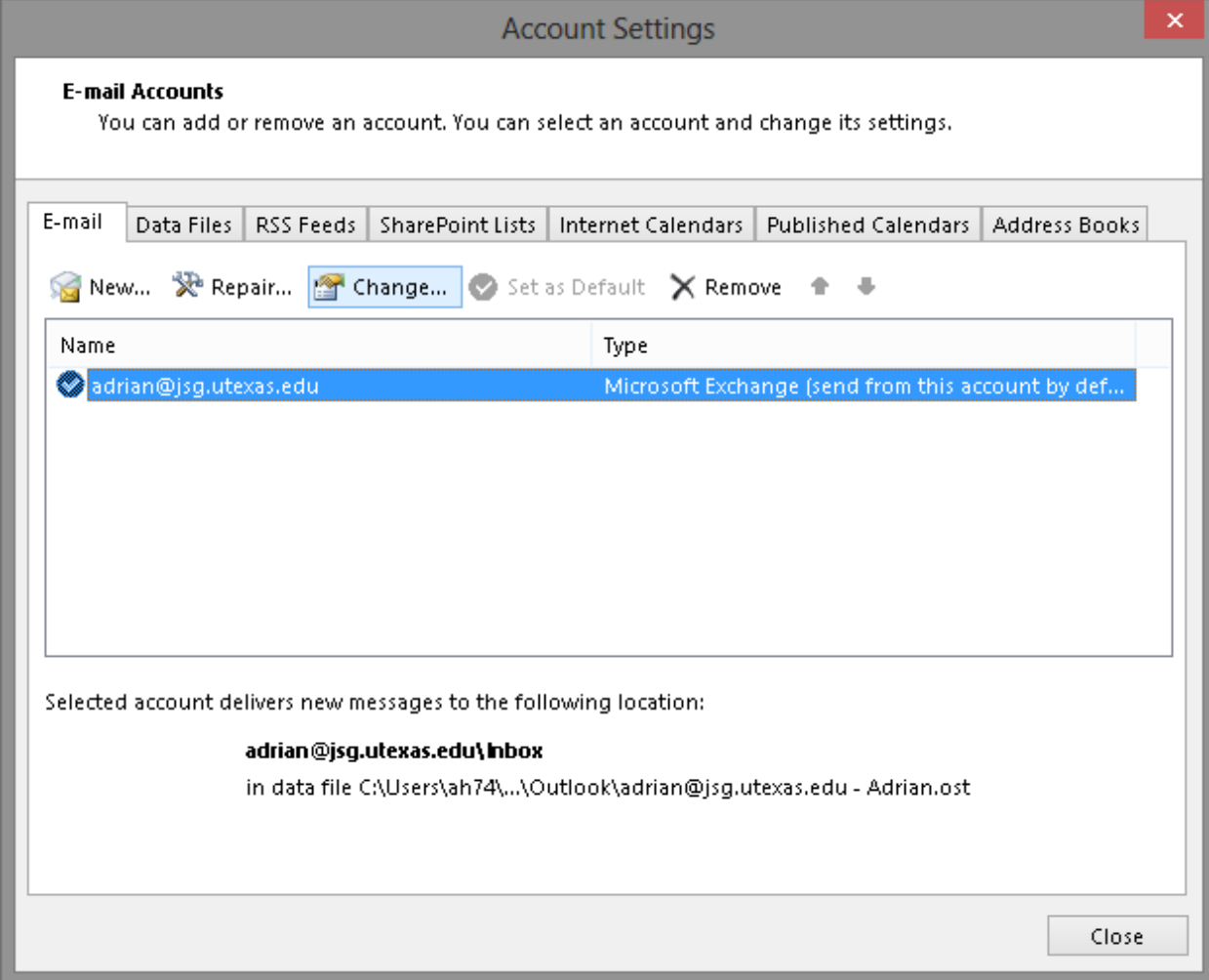

## More Settings

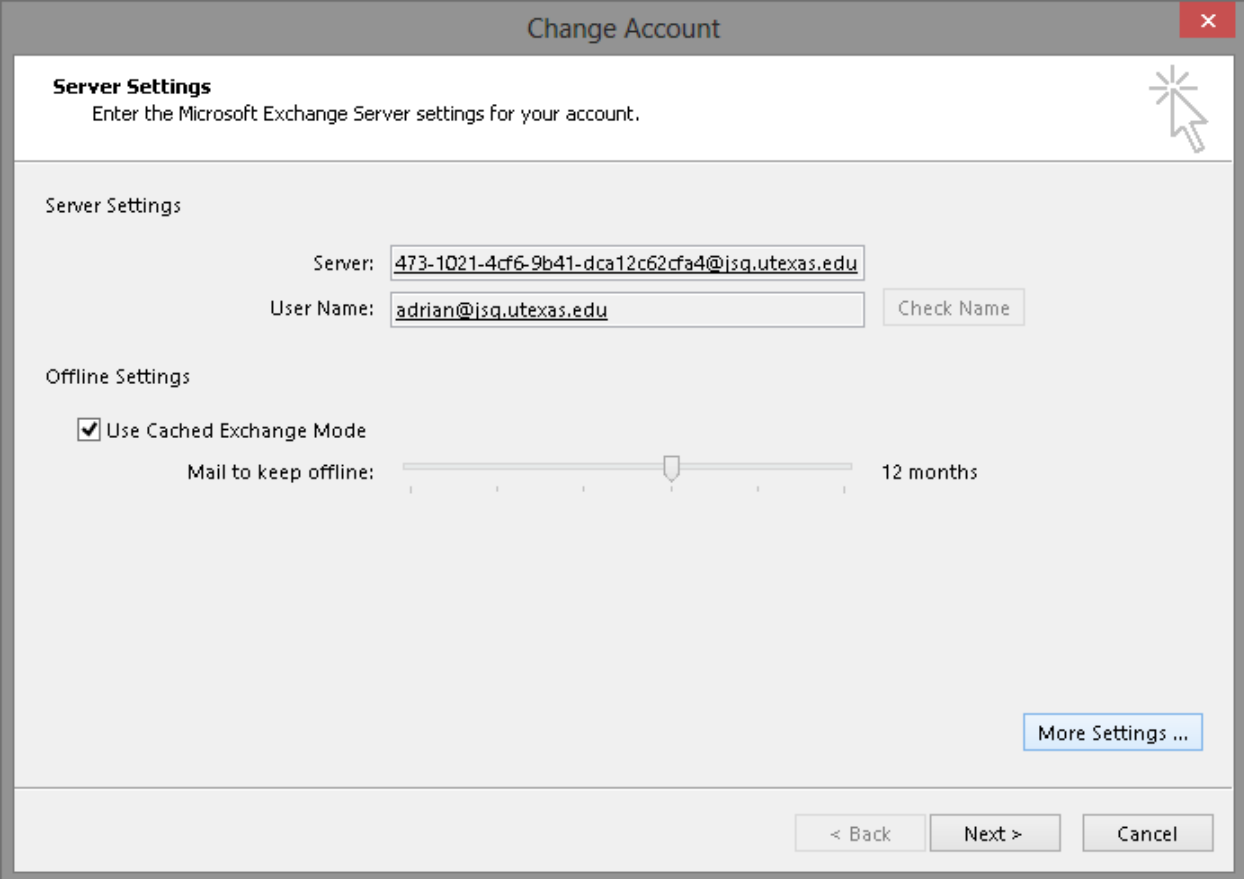

## Advanced >Add

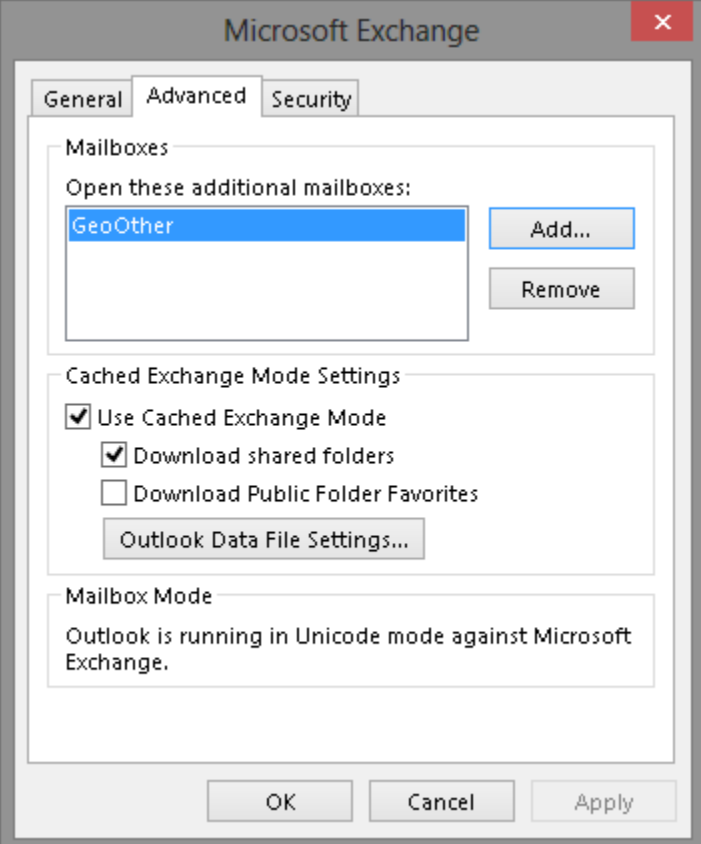

Place your new email account in the box and click Apply

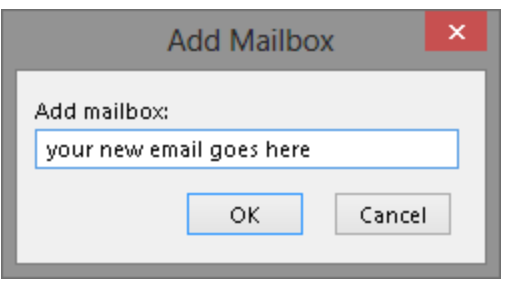